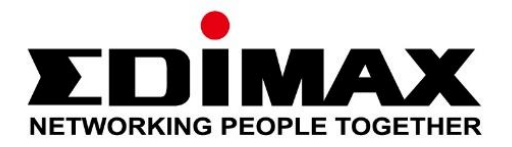

# **EU-4308**

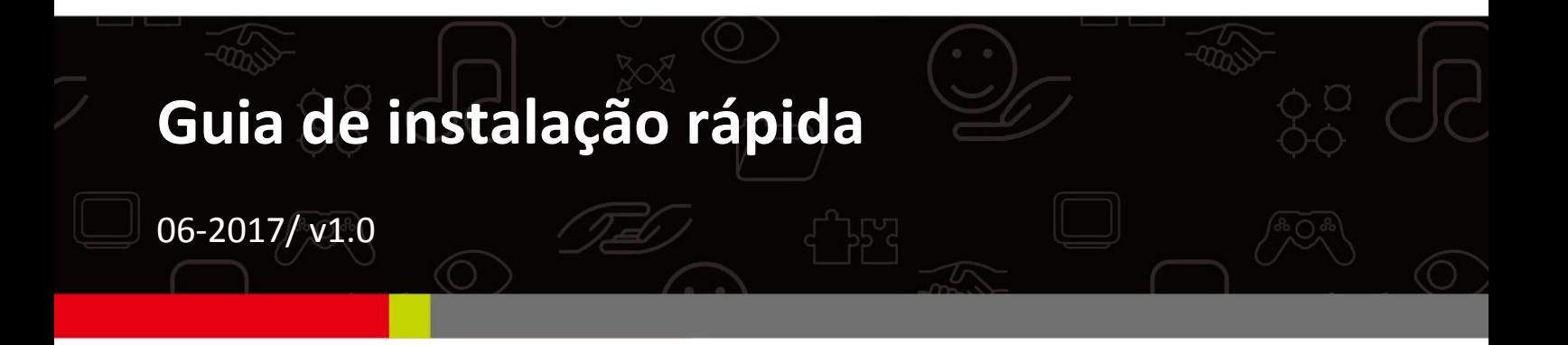

### **Edimax Technology Co., Ltd.**

No. 278, Xinhu 1st Rd., Neihu Dist., Taipei City, Taiwan Email: support@edimax.com.tw

#### **Edimax Technology Europe B.V.**

Fijenhof 2, 5652 AE Eindhoven, The Netherlands Email: support@edimax.nl

#### **Edimax Computer Company**

3350 Scott Blvd., Bldg.15 Santa Clara, CA 95054, USA Live Tech Support: 1(800) 652-6776 Email: support@edimax.com

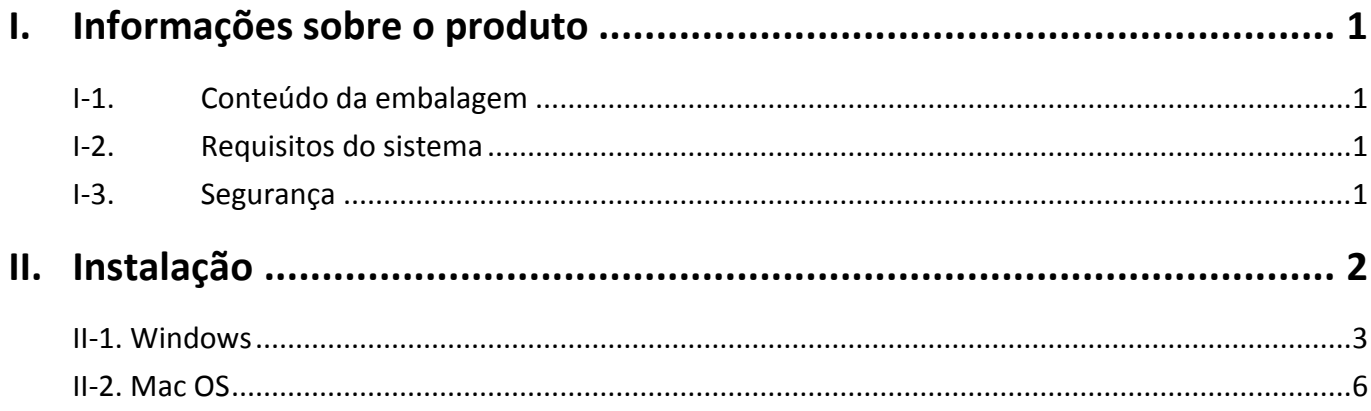

### **Multi-Language Quick Installation Guide (QIG) on the CD**

**Čeština:** Českého průvodce rychlou instalací naleznete na přiloženém CD s ovladači

**Deutsch:** Finden Sie bitte das deutsche S.A.L. beiliegend in der Treiber CD

**Español:** Incluido en el CD el G.R.I. en Español.

**Français:** Veuillez trouver l'français G.I.R ci-joint dans le CD

**Italiano:** Incluso nel CD il Q.I.G. in Italiano.

**Magyar:** A magyar telepítési útmutató megtalálható a mellékelt CD-n

**Nederlands:** De nederlandse Q.I.G. treft u aan op de bijgesloten CD

**Polski:** Skrócona instrukcja instalacji w języku polskim znajduje się na załączonej płycie CD

**Português:** Incluído no CD o G.I.R. em Portugues

**Русский:** Найдите Q.I.G. на pусскoм языке на приложеном CD

Türkçe: Ürün ile beraber gelen CD içinde Türkçe Hızlı Kurulum Kılavuzu'nu bulabilirsiniz

**Українська:** Для швидкого налаштування Вашого пристрою, будь ласка, ознайомтесь з інструкцією на CD

# <span id="page-3-0"></span>*I. Informações sobre o produto*

### <span id="page-3-1"></span>**I-1. Conteúdo da embalagem**

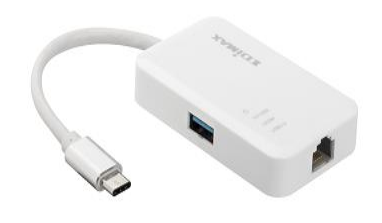

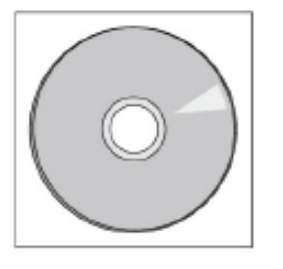

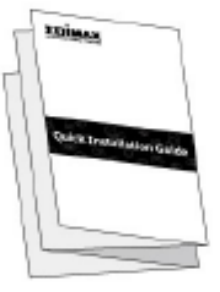

*Hub Ethernet USB 3.0 Gigabit de 3 portas CD-ROM QIG*

# <span id="page-3-2"></span>**I-2. Requisitos do sistema**

- Intel Premium III, 1 GHz (mais recente ou semelhante)
- 256 MB de RAM/CD-ROM
- 100 MB de espaço no disco rígido (pelo menos)
- Porta C, do tipo USB
- Windows XP/Vista/7/8/8.1/10 e posterior, Mac OS 10.6 10.10 posterior, Linux Kernel 4.x/3.x/2.6x

# <span id="page-3-3"></span>**I-3. Segurança**

Para garantir o funcionamento em segurança dos dispositivos e respectivos utilizadores, leia e siga as instruções de segurança que se seguem.

- **1.** O USB Fast Hub Ethernet foi concebido apenas para utilização em interiores; não coloque o adaptador sem fios no exterior.
- **2.** Não coloque o USB Fast Ethernet Hub dentro ou perto de locais quentes/húmidos, como cozinhas ou casas de banho.
- **3.** O USB Fast Ethernet Hub contém peças pequenas que são perigosas para crianças com menos de 3 anos. Mantenha o adaptador sem fios afastado do alcance das crianças.
- **4.** O USB Fast Ethernet Hub não tem peças que possam ser reparadas pelo utilizador. Se tiver algum problema com o adaptador sem fios, contacte o seu revendedor e peça ajuda.
- **5.** O USB Fast Ethernet Hub é um dispositivo eléctrico e, como tal, se ficar molhado por algum motivo, deixe de utilizá-lo de imediato. Contacte um electricista experiente para obter mais informações.

# <span id="page-4-0"></span>*II. Instalação*

**1.** Ligue o computador e ligue o Hub Ethernet a uma entrada tipo C USB disponível no computador.

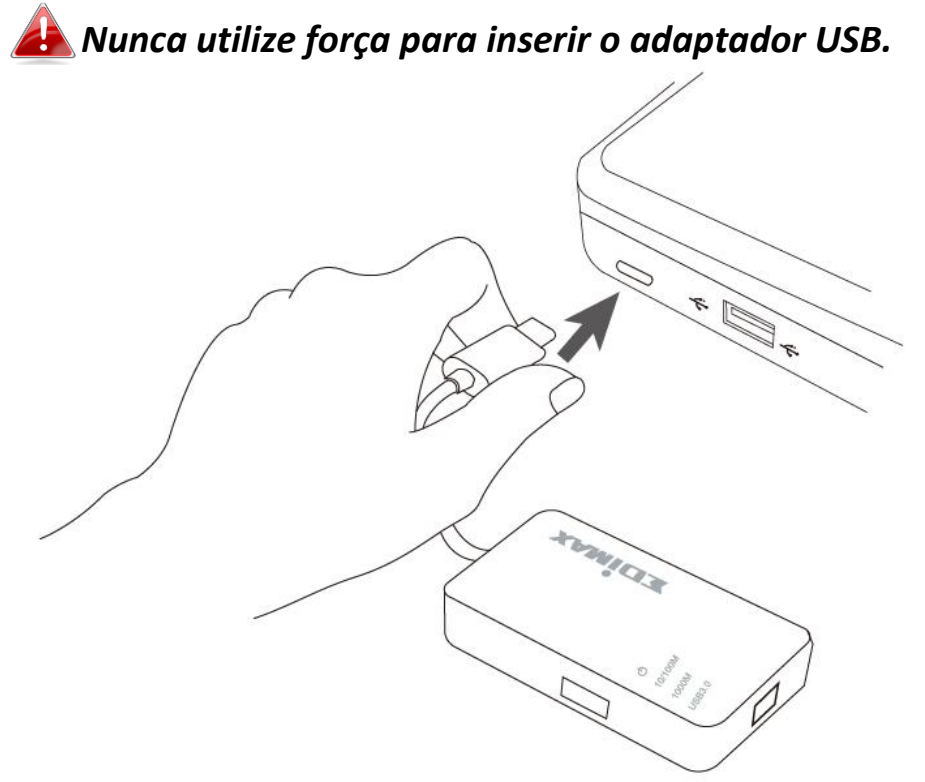

**2.** Insira o CD-ROM incluído na unidade de CD do computador.

*O assistente de configuração também está disponível para transferência no Website da Edimax.* 

**3.** Para os utilizadores do **Windows**, é aberto o assistente de configuração. Para os utilizadores do **Mac**, é aberta a pasta "Mac" do CD.

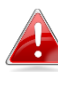

*Se o CD não for executado automaticamente ou se transferir o assistente de configuração, vá para a pasta "Autorun" (Execução automática) ou "Mac" do CD para os utilizadores do Windows ou do Mac, respectivamente.*

**4.** Siga as instruções no capítulo adequado para o seu sistema operativo.

# <span id="page-5-0"></span>**II-1. Windows**

### **Instalação do controlador**

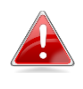

*Se o CD não for executado automaticamente, abra o ficheiro "Autorun.exe" para iniciar o assistente de configuração.*

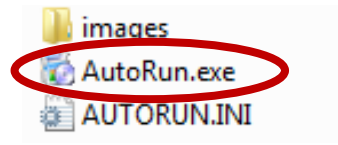

**1.** Clique no adaptador USB Fast Ethernet para continuar.

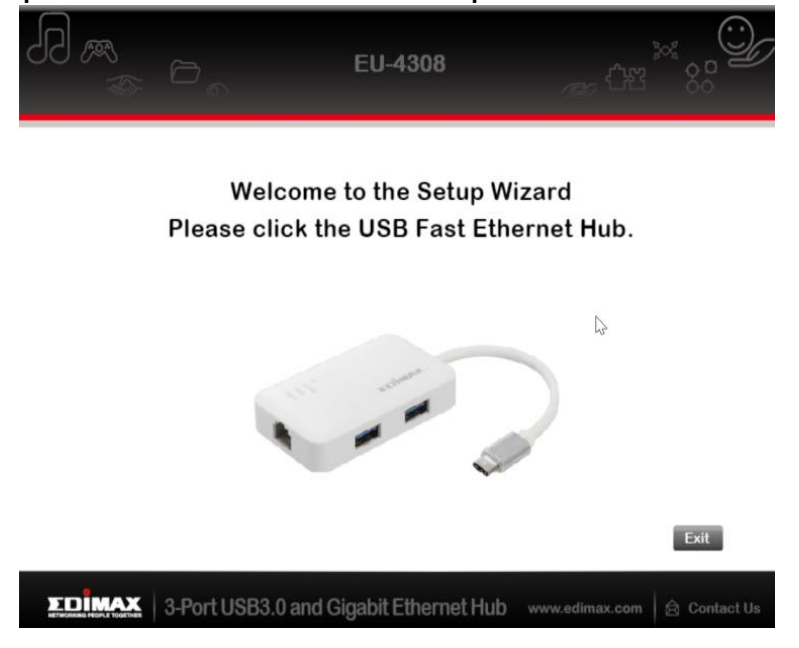

**2.** Clique em "Install Driver" (Instalar controlador) para instalar o controlador.

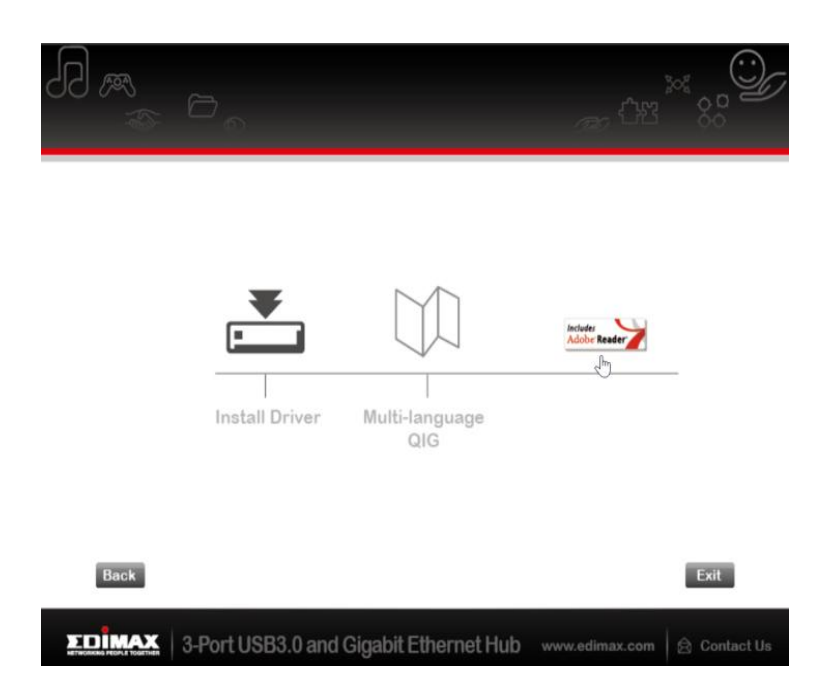

**3.** É apresentada a janela de pop-up "Preparing to Install…" (A preparar a instalação...).

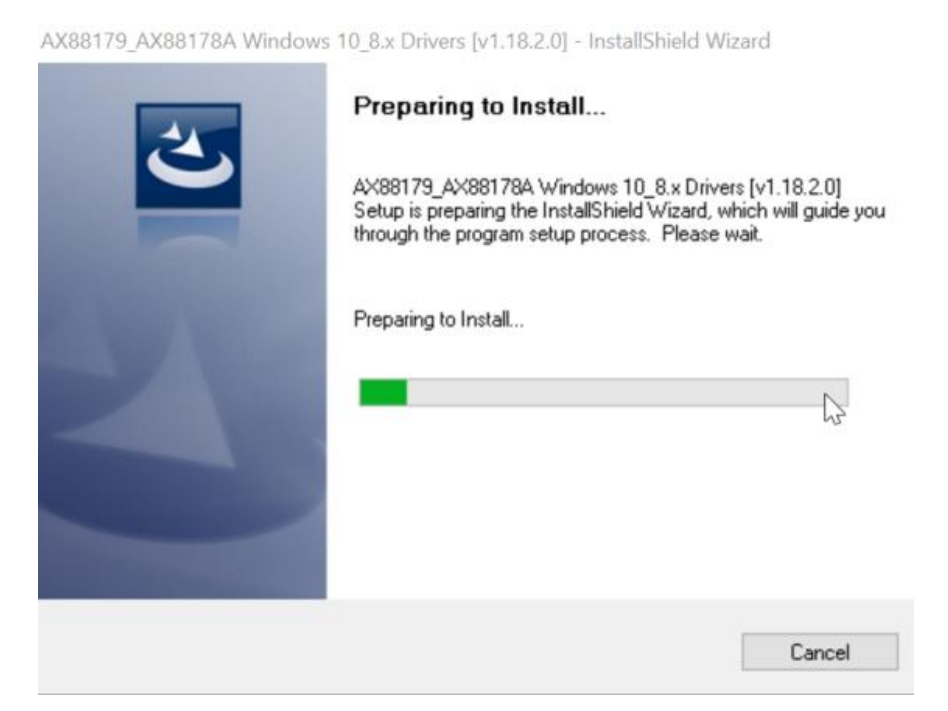

**4.** Clique em "Finish" (Concluir) para terminar a instalação do controlador

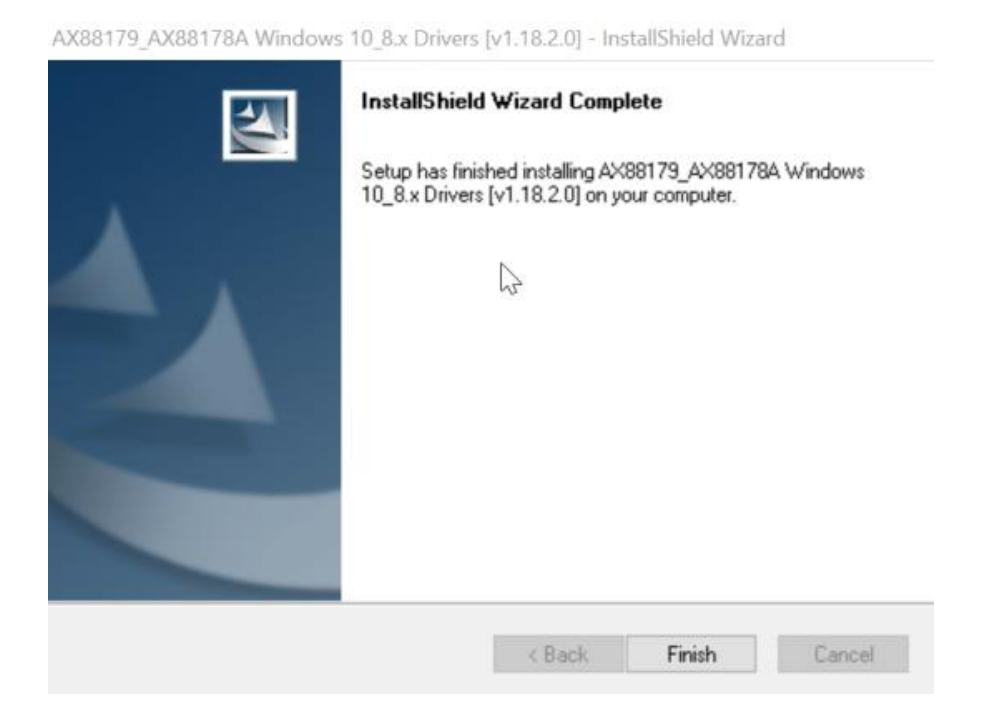

**5.** Clique em "Exit" (Sair) para fechar o assistente de configuração.

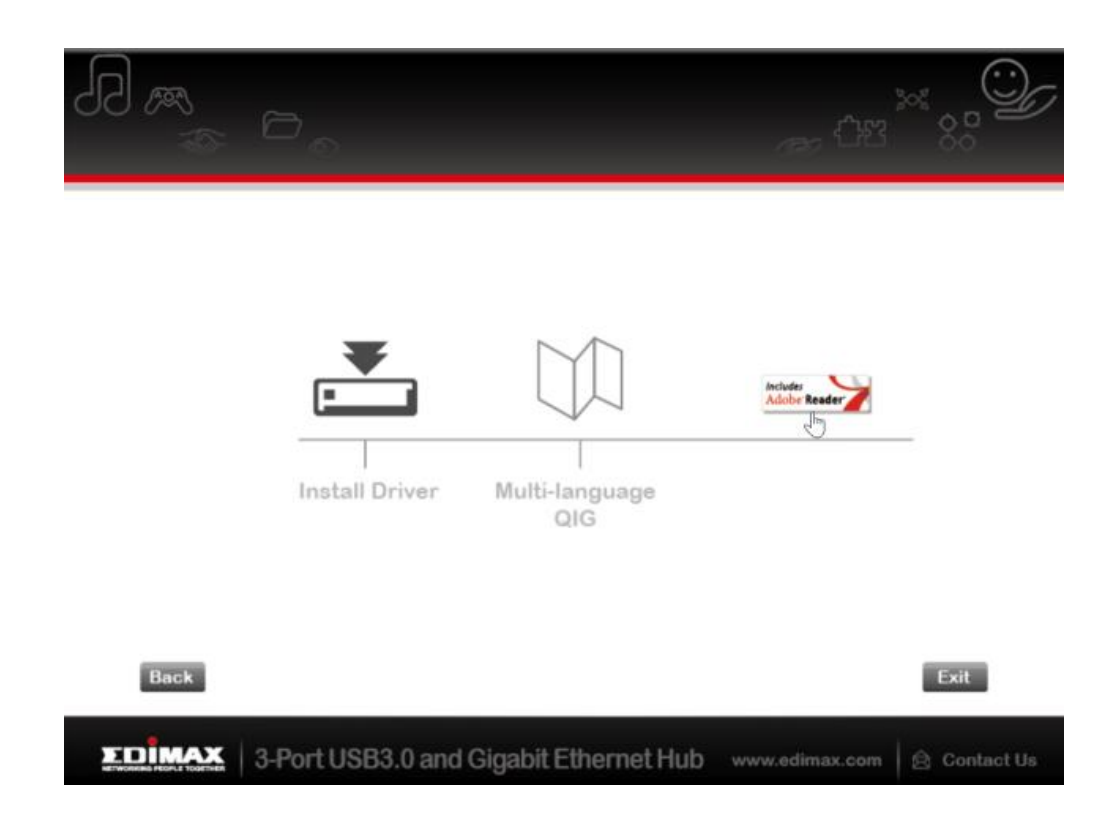

*O QIG para vários idiomas também está incluído no CD-ROM. Para abri-lo, clique em "Multi-language QIG" (QIG para vários idiomas).*

# <span id="page-8-0"></span>**II-2. Mac OS**

### **Instalação do controlador**

**1.** Clique em "AX88179\_178A.dmg". Em seguida, é apresentado o disco "AX88179" no ambiente de trabalho do sistema Mac OSX (será removido automaticamente depois do Mac OSX ser reiniciado).

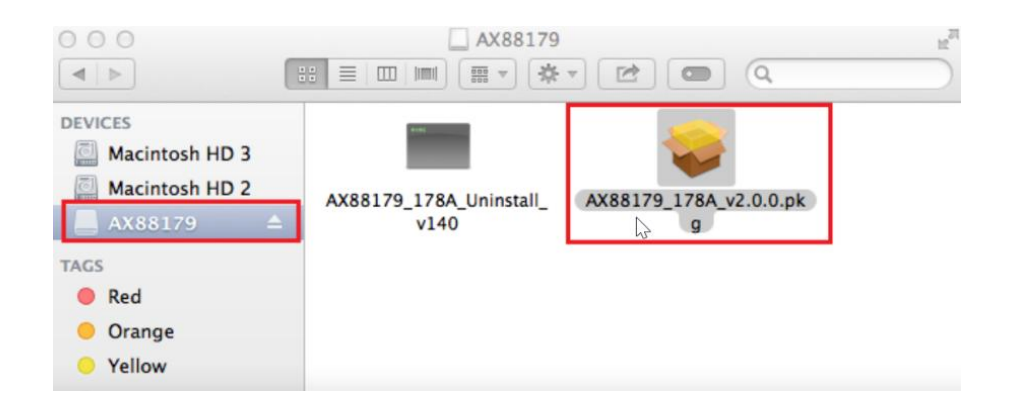

**2.** Clique em "**AX88179\_178A\_vx.x.x.pkg**" ("x.x.x" é o número de revisão do controlador) e, em seguida, é apresentada a seguinte caixa de diálogo de configuração do controlador. Clique em "Continue" (Continuar) para iniciar a instalação e siga as instruções para prosseguir.

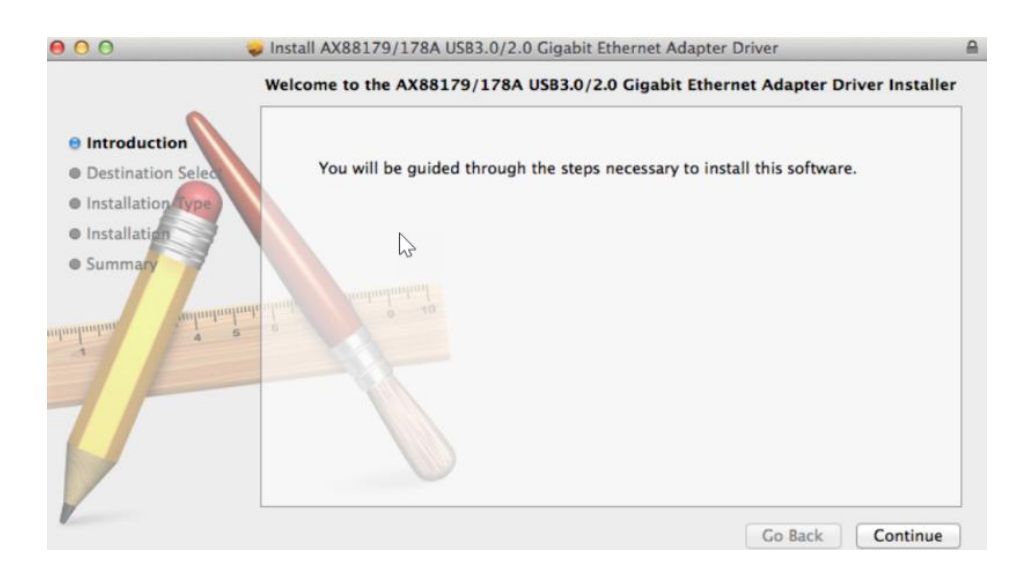

**3.** Clique em "Install" (Instalar) para continuar o processo de instalação.

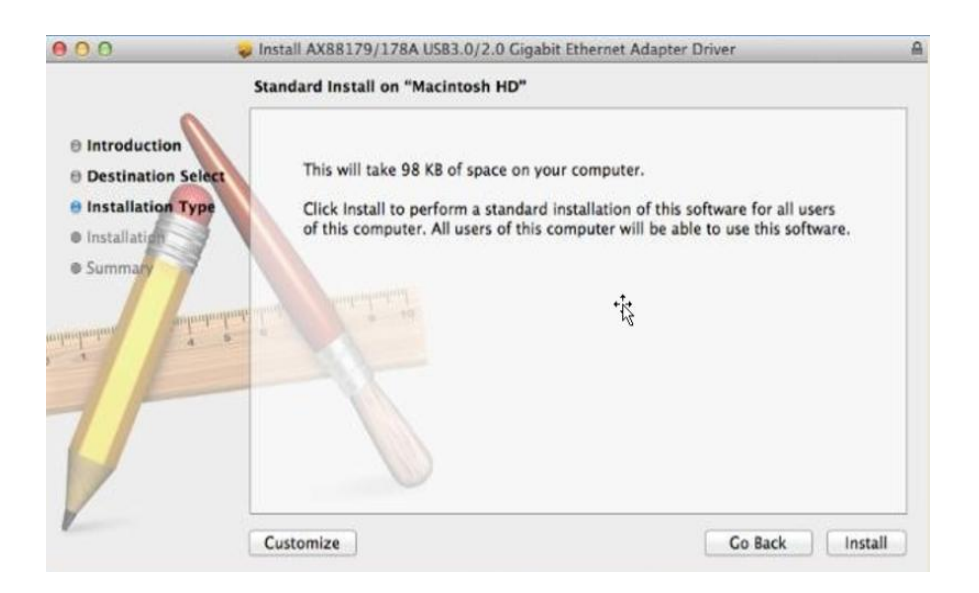

**4.** Pode ser necessário introduzir o nome de utilizador/palavra-passe durante a instalação do controlador.

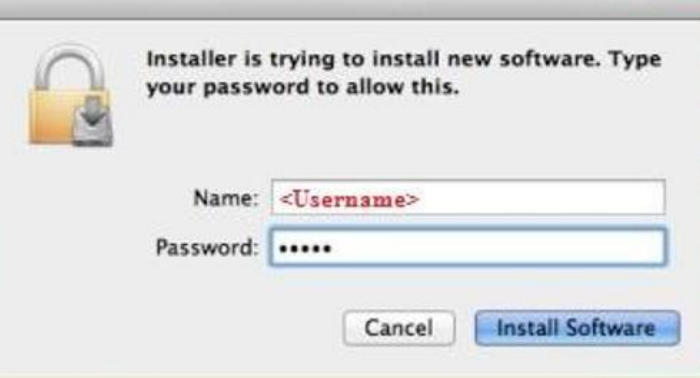

**5.** Clique em "Continue Installation" (Continuar instalação) para continuar o processo de instalação.

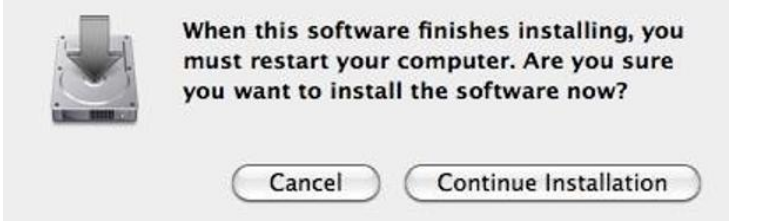

**6.** Clique em "Restart" (Reiniciar) para reiniciar o sistema Mac OSX e terminar a instalação.

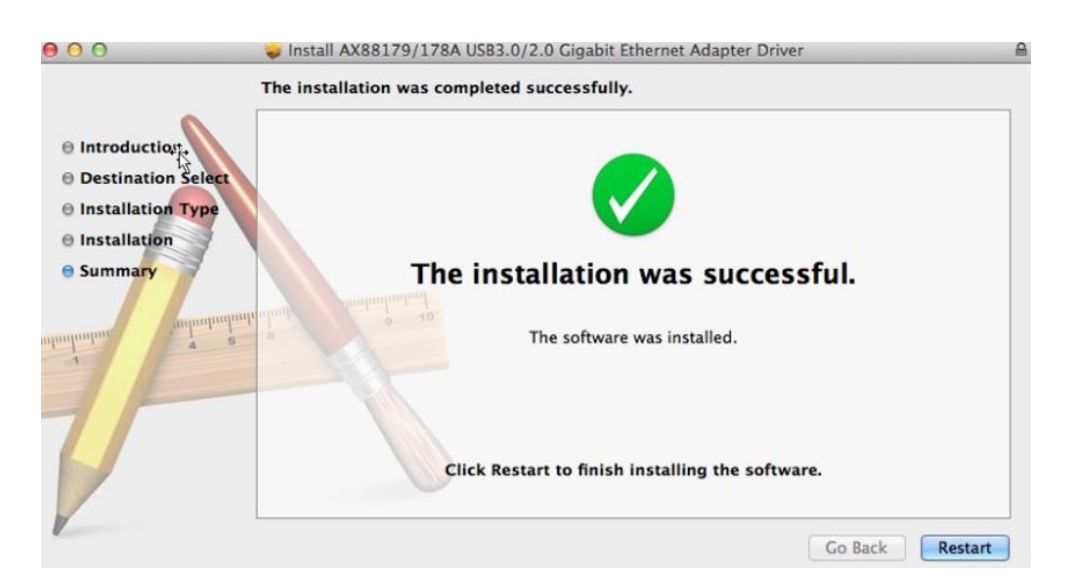

- **7.** Depois de reiniciar o sistema Mac OSX, ligue o dongle USB EU-4308 na entrada tipo C USB do sistema Mac OSX. Consulte as informações que se seguem para garantir que o seu dongle USB foi identificado correctamente pelo sistema Mac OSX e que o AX88179/AX88178A Mac OSX foi devidamente instalado.
	- (1) Pode consultar aqui as informações do fornecedor/identificação do produto do dongle USB.

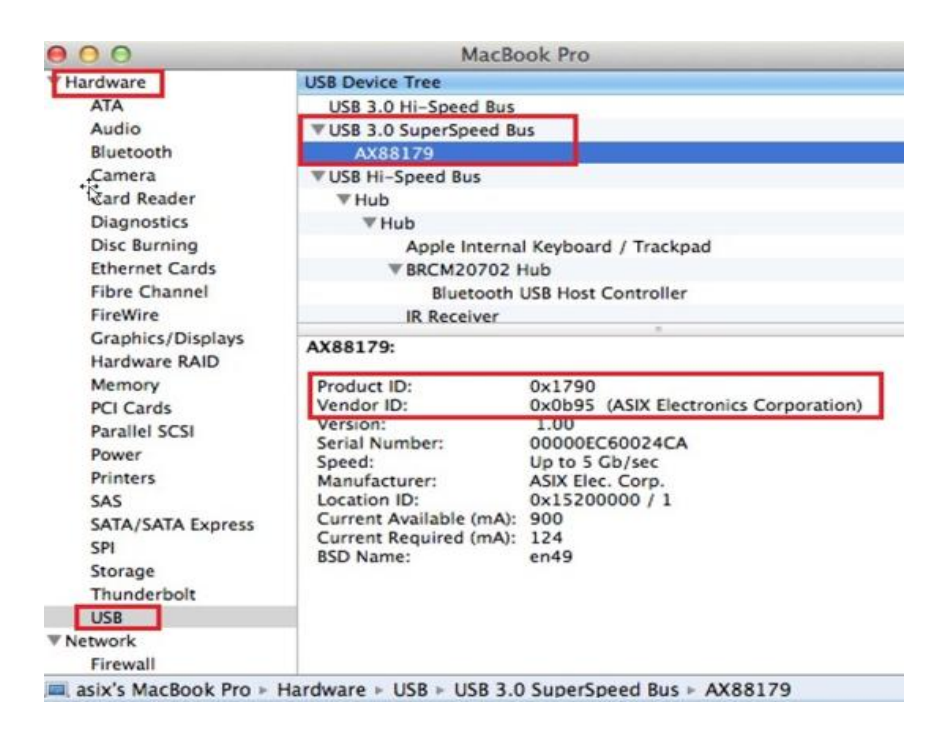

(2) Execute o comando "kextstat" para consultar as informações da versão do controlador AX88179/AX88178A Mac OSX instalado

**8.** Seleccione o menu Apple, System Preferences (Preferências do sistema) e, em seguida, clique em Network (Rede). Seleccione a nova interface de rede "AX88179 USB 3.0 to Gigabit Ethernet" e prima "Create" (Criar), seguido de "Apply" (Aplicar) para que a nova interface de rede entre em vigor.

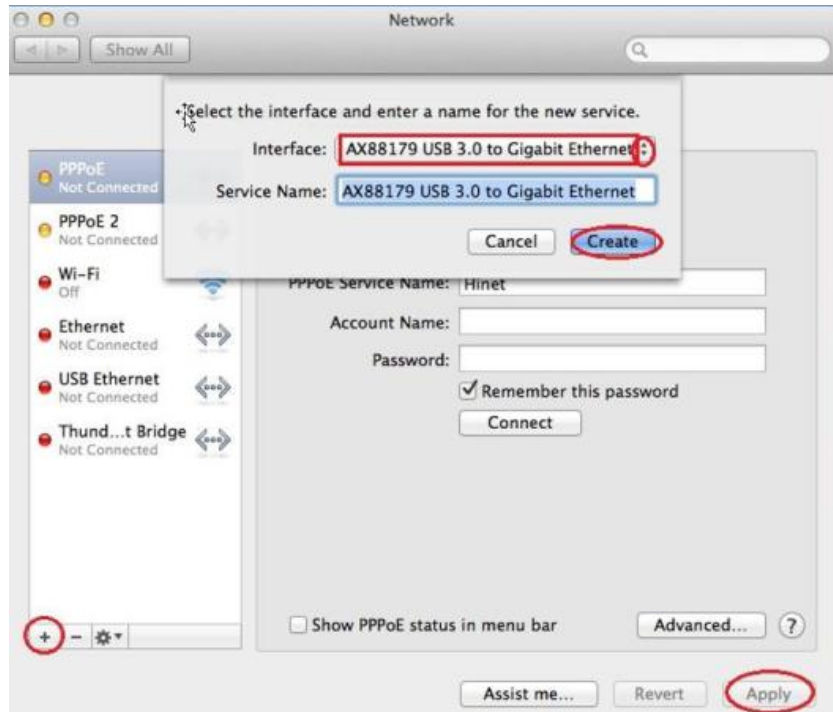

**9.** O novo controlador "AX88179 USB 3.0 para Gigabit Ethernet" está pronto a ser utilizado.

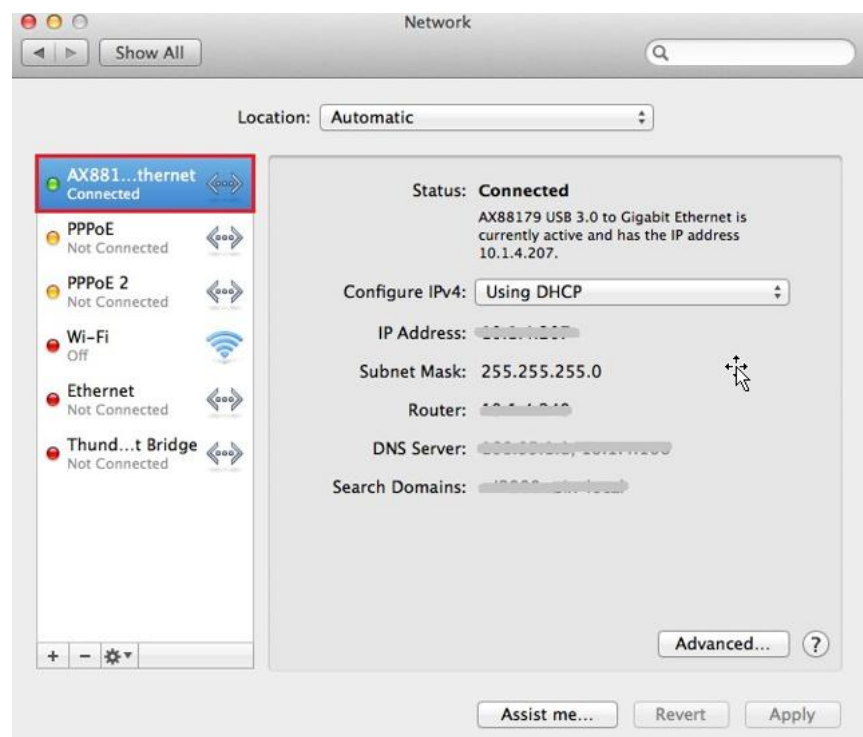

#### **Federal Communication Commission Interference Statement**

This equipment has been tested and found to comply with the limits for a Class B digital device, pursuant to Part 15 of FCC Rules. These limits are designed to provide reasonable protection against harmful interference in a residential installation. This equipment generates, uses, and can radiate radio frequency energy and, if not installed and used in accordance with the instructions, may cause harmful interference to radio communications. However, there is no guarantee that interference will not occur in a particular installation. If this equipment does cause harmful interference to radio or television reception, which can be determined by turning the equipment off and on, the user is encouraged to try to correct the interference by one or more of the following measures:

- 1. Reorient or relocate the receiving antenna.
- 2. Increase the separation between the equipment and receiver.
- 3. Connect the equipment into an outlet on a circuit different from that to which the receiver is connected.
- 4. Consult the dealer or an experienced radio technician for help.

#### **FCC Caution**

This device and its antenna must not be co-located or operating in conjunction with any other antenna or transmitter. This device complies with Part 15 of the FCC Rules. Operation is subject to the following two conditions: (1) this device may not cause harmful interference, and (2) this device must accept any interference received, including interference that may cause undesired operation. Any changes or modifications not expressly approved by the party responsible for compliance could void the authority to operate equipment.

#### **Federal Communications Commission (FCC) Radiation Exposure Statement**

This equipment complies with FCC radiation exposure set forth for an uncontrolled environment. In order to avoid the possibility of exceeding the FCC radio frequency exposure limits, human proximity to the antenna shall not be less than 2.5cm (1 inch) during normal operation.

#### **Federal Communications Commission (FCC) RF Exposure Requirements**

This EUT is compliance with SAR for general population/uncontrolled exposure limits in ANSI/IEEE C95.1-1999 and had been tested in accordance with the measurement methods and procedures specified in OET Bulletin 65 Supplement C. The equipment version marketed in US is restricted to usage of the channels 1-11 only. This equipment is restricted to *indoor* use when operated in the 5.15 to 5.25 GHz frequency range.

#### **R&TTE Compliance Statement**

This equipment complies with all the requirements of DIRECTIVE 1999/5/EC OF THE EUROPEAN PARLIAMENT AND THE COUNCIL of March 9, 1999 on radio equipment and telecommunication terminal equipment and the mutual recognition of their conformity (R&TTE). The R&TTE Directive repeals and replaces in the directive 98/13/EEC (Telecommunications Terminal Equipment and Satellite Earth Station Equipment) As of April 8, 2000.

#### **Safety**

This equipment is designed with the utmost care for the safety of those who install and use it. However, special attention must be paid to the dangers of electric shock and static electricity when working with electrical equipment. All guidelines of this and of the computer manufacture must therefore be allowed at all times to ensure the safe use of the equipment.

#### **EU Countries Intended for Use**

The ETSI version of this device is intended for home and office use in Austria, Belgium, Bulgaria, Cyprus, Czech, Denmark, Estonia, Finland, France, Germany, Greece, Hungary, Ireland, Italy, Latvia, Lithuania, Luxembourg, Malta, Netherlands, Poland, Portugal, Romania, Slovakia, Slovenia, Spain, Sweden, Turkey, and United Kingdom. The ETSI version of this device is also authorized for use in EFTA member states: Iceland, Liechtenstein, Norway, and Switzerland.

#### **EU Countries Not Intended for Use**

None

#### **EU Declaration of Conformity**

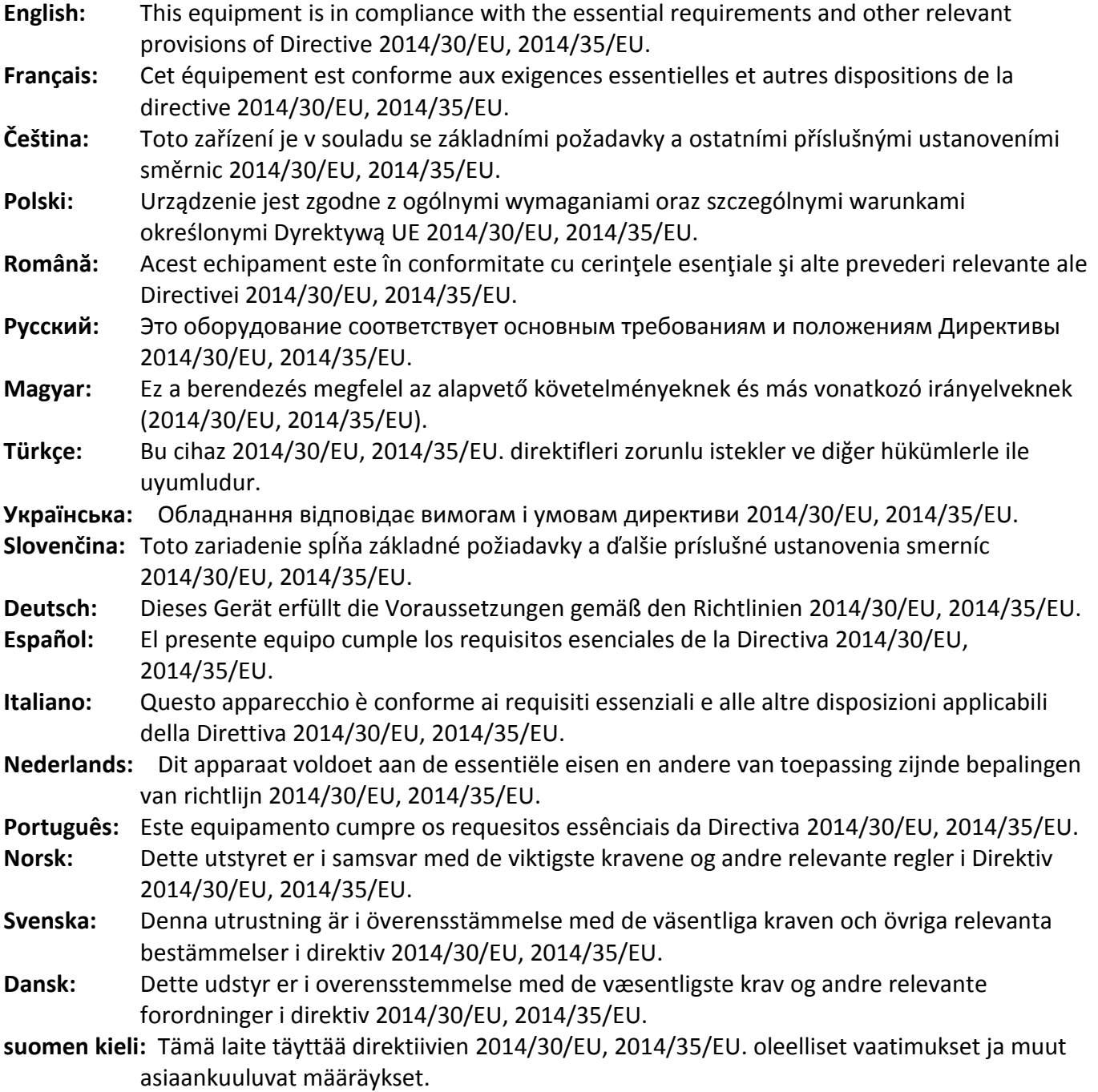

FOR USE IN @ @ @ @ @ @ @ @  ${\small \begin{array}{c} \bullet\bullet\bullet\bullet\bullet\bullet\bullet\bullet\bullet\bullet\bullet\bullet\bullet\bullet\end{array}}$ **80000000000** 

# CEFC **A** EHI

#### **WEEE Directive & Product Disposal**

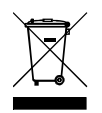

At the end of its serviceable life, this product should not be treated as household or general waste. It should be handed over to the applicable collection point for the recycling of electrical and electronic  $\blacksquare$  equipment, or returned to the supplier for disposal.

-----------------------------------------------------------------------------------------------------------------------

# **Declaration of Conformity**

We, Edimax Technology Co., Ltd., declare under our sole responsibility, that the equipment described below complies with the requirements of the European R&TTE directives.

#### **Equipment: USB 3.0 Gigabit Ethernet Adapter Model No.: EU-4308**

The following European standards for essential requirements have been followed:

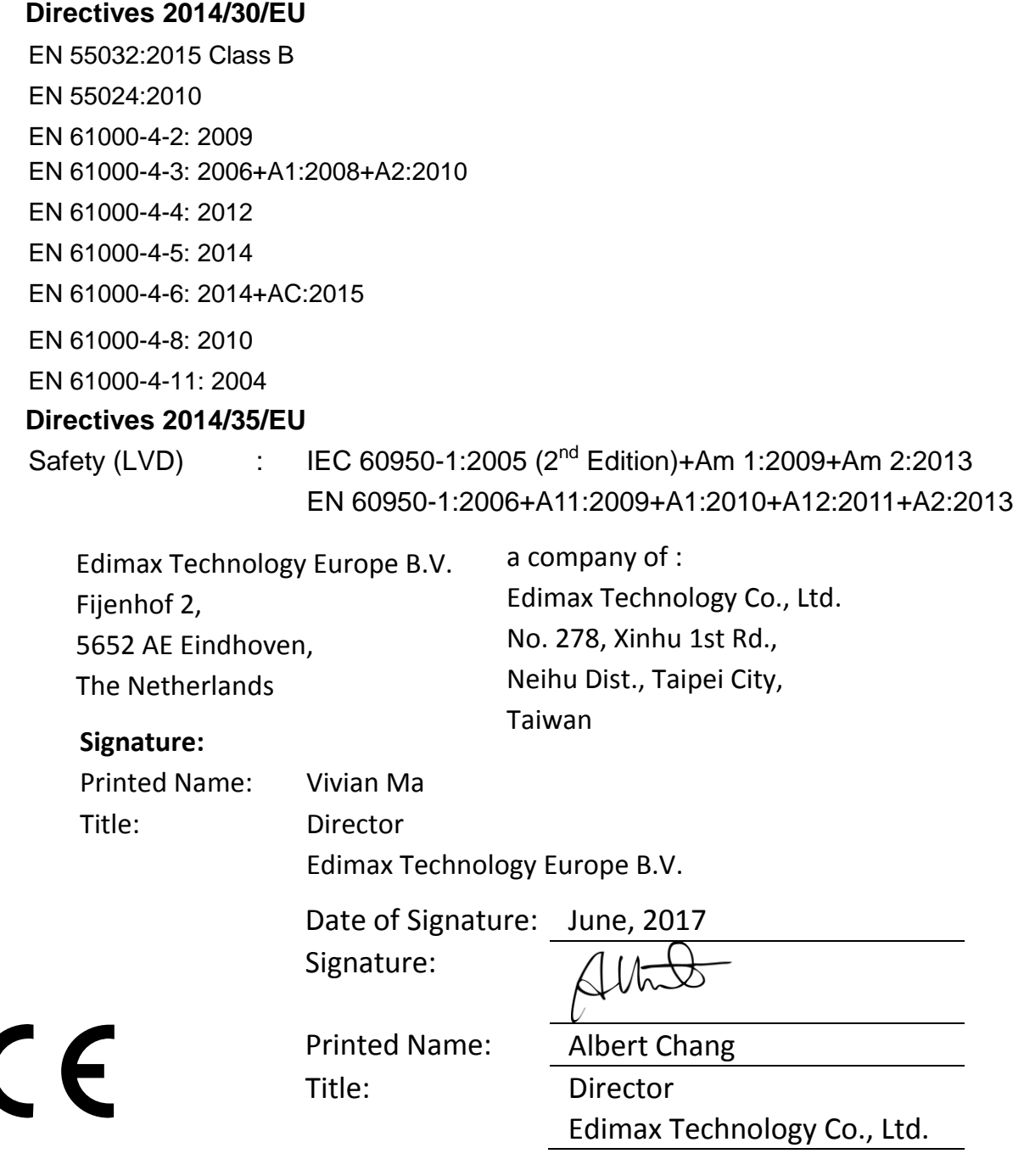

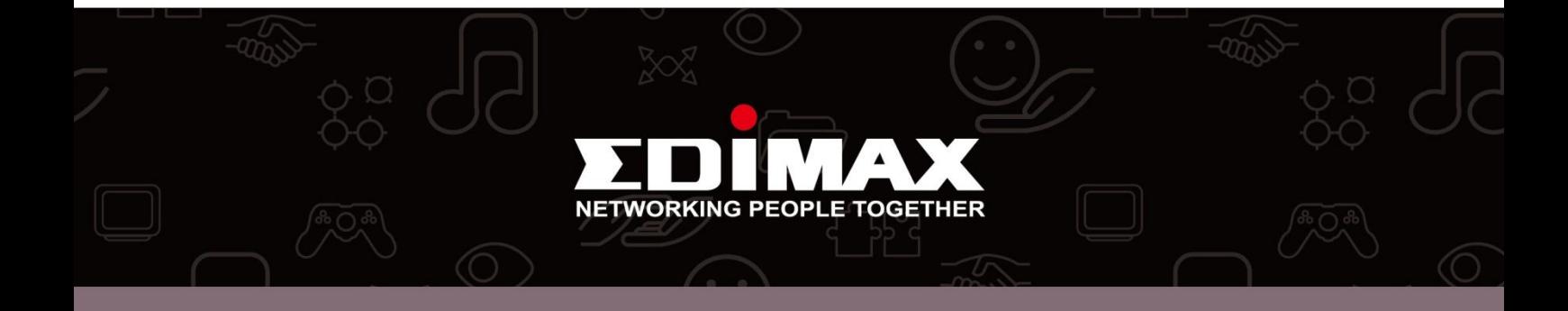